# **Regulation Guidelines Report**

The Regulation Guideline Report shows regulation guidelines details for all the guidelines applied to database on the selected instance. Use this report to audit and monitor the regulatory guidelines applied to your SQL Server instance.

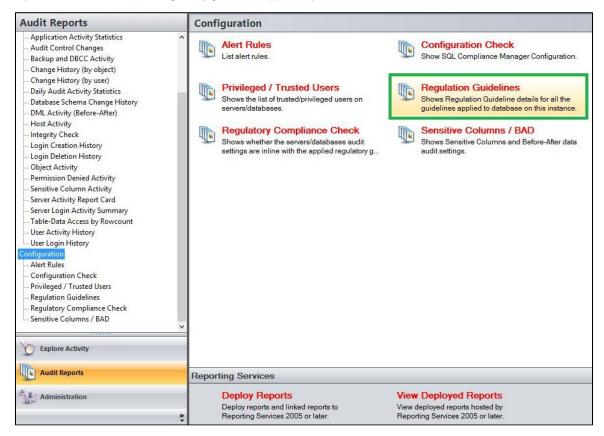

# **Available actions**

### Server Instance

Allows you to select a registered instance on which you want to report. Select ALL to report on all instances.

# **Run Report**

Click this button to Run the report.

# **Default columns**

# Server Instance

The Server Instance column displays the name of the Instance Server where the event was captured.

# **Database**

The Database column displays the name of the database where the event was captured.

#### CIS

The CIS column indicates whether the this regulation guideline is applied or not to the each database in a server.

#### DISA

The DISA column indicates whether the this regulation guideline is applied or not to the each database in a server.

#### **FERPA**

The FERPA column indicates whether the this regulation guideline is applied or not to the each database in a server.

#### **GDPR**

The GDPR column indicates whether the this regulation guideline is applied or not to the each database in a server.

## **HIPPA**

The HIPPA column indicates whether the this regulation guideline is applied or not to the each database in a server.

#### **NERC**

The NERC column indicates whether the this regulation guideline is applied or not to the each database in a server.

#### PCI

The PCI column indicates whether the this regulation guideline is applied or not to the each database in a server.

## SOX

The SOX column indicates whether the this regulation guideline is applied or not to the each database in a server.

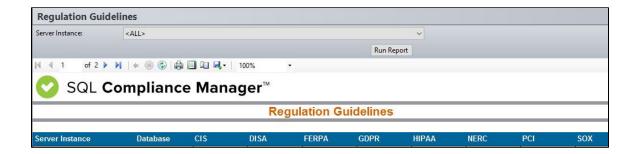

IDERA | Products | Purchase | Support | Community | Resources | About Us | Legal